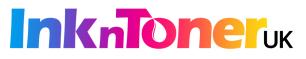

## **Resetting Your Printer When Required**

- Keep the **printer turned on.**
- Remove the cartridges from the printer and ensure that all contacts and electronics are free of dust and dirt and then re-insert the cartridges into the machine.
- Leave the **printer turned on**. **Unplug the machine** from the mains.
- Leave the printer to stand **unplugged for a minimum of 20 minutes**.
- Plug the printer back into the mains.
- Perform a **cleaning cycle** if needed.

## If you have a Canon printer:

Most models of **Canon printer** will require you to **press and hold down** a button (which has a **red upside down triangle symbol** on it or a stop button) for **5 – 10 seconds**. **Choose a document to print** and try this if the printer will not print.

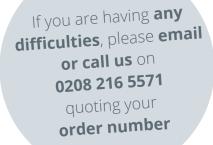

## **Never Agree to Printer Updates**

- Many printers use automatic firmware updates that force you to use the expensive original products rather than cheaper alternatives.
- Firmware updates can lock your printer into only accepting original cartridges, which makes the original manufacturer of your printer lots of money and costs you lots too!
- Do not agree to printer firmware updates and turn off automatic updates so that you are able to continue using alternative cartridges.
- The cartridge you've purchased from us is an environmentally friendly low cost alternative to an original cartridge and will provide you with the high print quality that you expect.